# Filter Design Toolbox Release Notes

## Contents

| Summary by Version                         | 1  |
|--------------------------------------------|----|
| Version 4.2 (R2007b) Filter Design Toolbox | 5  |
| Version 4.1 (R2007a) Filter Design Toolbox | 8  |
| Version 4.0 (R2006b) Filter Design Toolbox | 10 |
| Version 3.4 (R2006a) Filter Design Toolbox | 13 |
| Version 3.3 (R14SP3) Filter Design Toolbox | 22 |
| Version 3.2 (R14SP2) Filter Design Toolbox | 34 |
| Compatibility Summary                      | 40 |

## **Summary by Version**

This table provides quick access to what's new in each version. For clarification, see "About Release Notes" on page 1 below.

| Version<br>(Release)     | New Features<br>and Changes | Version<br>Compatibility<br>Considerations | Fixed Bugs<br>and Known<br>Problems | Related<br>Documentation<br>at Web Site |
|--------------------------|-----------------------------|--------------------------------------------|-------------------------------------|-----------------------------------------|
| V4.2<br>(R2007b)Latest   | Yes<br>Details              | Yes<br>Summary                             | Bug Reports                         | Printable Release<br>Notes: PDF         |
| Version<br>V4.2 (R2007b) |                             |                                            |                                     | Current product documentation           |
| V4.1 (R2007a)            | Yes<br>Details              | No                                         | Bug Reports                         | Printable Release<br>Notes: PDF         |
|                          |                             |                                            |                                     | Current product documentation           |
| V4.0 (R2006b)            | Yes<br>Details              | No                                         | Bug Reports                         | Printable Release<br>Notes: PDF         |
| V3.4 (R2006a)            | Yes<br>Details              | Yes<br>Summary                             | Bug Reports                         | Printable Release<br>Notes: PDF         |
| V3.3 (R14SP3)            | Yes<br>Details              | Yes<br>Summary                             | Bug Reports                         | Printable Release<br>Notes: PDF         |
| V3.2 (R14SP2)            | Yes<br>Details              | Yes<br>Summary                             | Bug Reports                         | Printable Release<br>Notes: PDF         |

### **About Release Notes**

Use release notes when upgrading to a newer version to learn about new features and changes, and the potential impact on your existing files and practices. Release notes are also beneficial if you use or support multiple versions

If you are not upgrading from the most recent previous version, review release notes for all interim versions, not just for the version you are installing.

#### **New Features and Changes**

These include

- New functionality
- Changes to existing functionality
- Changes to system requirements (complete system requirements for the current version are at the MathWorks Web site)
- Any version compatibility considerations associated with each new feature or change

#### **Version Compatibility Considerations**

When a new feature or change introduces a reported incompatibility between versions, its description includes a **Compatibility Considerations** subsection that details the impact. For a list of all new features and changes that have reported compatibility impact, see the "Compatibility Summary" on page 40.

Compatibility issues that are reported after the product has been released are added to Bug Reports at the MathWorks Web site. Because bug fixes can sometimes result in incompatibilities, also review fixed bugs in Bug Reports for any compatibility impact.

#### **Fixed Bugs and Known Problems**

MathWorks Bug Reports is a user-searchable database of known problems, workarounds, and fixes. The MathWorks updates the Bug Reports database as new problems and resolutions become known, so check it as needed for the latest information.

Access Bug Reports at the MathWorks Web site using your MathWorks Account. If you are not logged in to your MathWorks Account when you link to Bug Reports, you are prompted to log in or create an account. You then can view bug fixes and known problems for R14SP2 and more recent releases.

The Bug Reports database was introduced for R14SP2 and does not include information for prior releases. You can access a list of bug fixes made in prior versions via the links in the summary table. **About Functions Being Removed.** This section lists functions removed or in the process of being removed. Functions typically go through several stages across multiple releases before being completely removed. This provides time for you to make adjustments to your code.

- Announcement the Release Notes announce the planned removal, but there are no functional changes; the function runs as it did before.
- Warning when you run the function, it displays a warning message indicating it will be removed in a future release; otherwise the function runs as it did before.
- Error when you run the function, it produces an error. The error message indicates the function was removed and suggests a replacement function, if one is available.
- Removal when you run the function, it fails. The error message is the standard message when MATLAB does not recognize an entry.

Functions might be in a stage for one or more releases before moving to another stage. Functions are listed in the Functions Being Removed section only when they enter a new stage and their behavior changes. For example, if a function displayed a warning in the previous release and errors in this release, it appears on the list. If it continues to display a warning, it does not appear on the list because there was no change between the releases.

Not all functions go through all stages. For example, a function's impending removal might not be announced, but instead the first notification might be that the function displays a warning.

The Release Notes include actions you can take to mitigate the effects of a function's removal, such as adapting your code to use a replacement function.

#### **Related Documentation at Web Site**

**Printable Release Notes (PDF).** You can print release notes from the PDF version, located at the MathWorks Web site. The PDF version does not support links to other documents or to the Web site, such as to Bug Reports. Use the browser-based version of release notes for access to all information.

**Product Documentation.** At the MathWorks Web site, you can access complete product documentation for the current version and some previous versions, as noted in the summary table.

### Version 4.2 (R2007b) Filter Design Toolbox

This table summarizes what's new and changed in Version 4.1(R2007b):

| New Features<br>and Changes | Version<br>Compatibility<br>Considerations | Fixed Bugs<br>and Known<br>Problems | Related<br>Documentation<br>at Web Site |
|-----------------------------|--------------------------------------------|-------------------------------------|-----------------------------------------|
| Yes<br>Details below        | Yes                                        | Bug Reports                         | Printable<br>Release Notes:<br>PDF      |
|                             |                                            |                                     | Current product documentation           |

New features and changes introduced in this version are described here.

- "Farrow Classes Moved into DFILT package" on page 5
- "All Multirate Filter Structures Support Complex Coefficients" on page 5
- "New Multirate Farrow Filter Capable of Sample Rate Conversion" on page 6
- "Updated Getting Started and User's Guide" on page 6
- "Compatibility Considerations" on page 6
- "Functions Being Removed" on page 6

#### Farrow Classes Moved into DFILT package

The two classes farrow.fdand farrow.linearfd have been moved into dfilt.farrowfd and dfilt.farrowlinearfd, respectively.

#### All Multirate Filter Structures Support Complex Coefficients

All structures for mfilt multirate filters can use complex coefficients.

# New Multirate Farrow Filter Capable of Sample Rate Conversion

A new multirate filter, mfilt.farrowsrc, has been added to mfilts, allowing for Farrow decimators and interpolators, and fractional decimators and fractional interpolators where the resulting interpolation or decimation factor is not an integer.

### Updated Getting Started and User's Guide

Updates to structure of User's Guide and Getting started include sections about using filterbuilder and a new chapter about using integers with FIR filters

### **Compatibility Considerations**

• The farrow.fd and farrow.linearfd functions have been removed. For more information about the removal of these functions, see "Functions Being Removed" on page 6.

### **Functions Being Removed**

For more information about the process of removing functions, see "About Functions Being Removed" on page 3.

| Function Being<br>Removed | What Happens<br>When You Run the<br>Function? | Use this Function<br>Instead | Compatibility<br>Considerations                                                                                                    |
|---------------------------|-----------------------------------------------|------------------------------|----------------------------------------------------------------------------------------------------|
| farrow.fd                 | Still runs                                    | dfilt.farrowfd               | Farrow filters are<br>now constructed<br>using the dfilt<br>(discrete-time filter)<br>structure. Instead of<br>using farrow.fd, use<br>dfilt.farrowfd.See the<br>reference page for dfilt<br>for more information. |
| farrow.linearfd           | Still runs                                    | dfilt.farrowlinearfd         | As noted above<br>Farrow filters are<br>now created using the<br>dfilt constructor.                                                                                                    |

## Version 4.1 (R2007a) Filter Design Toolbox

This table summarizes what's new and changed in Version 4.1(R2007a):

| New Features<br>and Changes | Version<br>Compatibility<br>Considerations | Fixed Bugs<br>and Known<br>Problems | Related<br>Documentation<br>at Web Site |
|-----------------------------|--------------------------------------------|-------------------------------------|-----------------------------------------|
| Yes<br>Details below        | No                                         | Bug Reports                         | Printable<br>Release Notes:<br>PDF      |
|                             |                                            |                                     | Current product documentation           |

New features and changes introduced in this version are described here.

- "Fdesign Support Added for Octave Band and Fractional Octave Band Filters" on page 8
- "Fdesign Support Added for Parametric Equalizer Filters" on page 9
- "Fdesign Support Added for Notch and Peak Filters" on page 9
- "Arbitrary Magnitude and Phase Added to Multirate Filters" on page 9
- "Support for Fixed-point Inputs and Tunable Parameters in Filter Design Toolbox Blocks" on page 9

# Fdesign Support Added for Octave Band and Fractional Octave Band Filters

Octave-band and fractional-octave-band filters are commonly used in acoustics, for example, in noise control to perform spectral analysis. You can design octave band and fractional octave band filters using the fdesign function fdesign.octave. If you prefer to design these filters using a graphical approach, try the filterbuilder function.

#### Fdesign Support Added for Parametric Equalizer Filters

Parametric equalizers are digital filters used in audio for adjusting the frequency content of a sound signal. The Filter Design Toolbox provides the capability to design high-order IIR parametric equalizers. Such high-order designs provide much more control over the shape of each filter. You can design parametric equalizer filters using the fdesign function fdesign.parameq. The same functionality can be achieved through the GUI function filterbuilder.

### **Fdesign Support Added for Notch and Peak Filters**

Filters that peak or notch at a certain frequency are useful to retain or eliminate a particular frequency component of a signal. You can design these peak or notch filters using the new functions fdesign.peak and fdesign.notch. The same functionality can be achieved through the GUI function filterbuilder.

## Arbitrary Magnitude and Phase Added to Multirate Filters

When designing a multirate filter, you can specify the response of the resulting filter. Arbitrary magnitude as well as arbitrary magnitude and phase are two responses that have been added to an already extensive list. To understand how to use these responses when designing multirate filters, see fdesign.rsrc, fdesign.decimator, and fdesign.interpolator.

#### Support for Fixed-point Inputs and Tunable Parameters in Filter Design Toolbox Blocks

The blocks in the Filter Design Toolbox library of Signal Processing Blockset now support fixed-point and integer data types on their input and output ports. In addition, parameters of these blocks that do not change filter order or structure are now tunable. This feature is fully described in the *Signal Processing Blockset User's Guide*.

## Version 4.0 (R2006b) Filter Design Toolbox

This table summarizes what's new and changed in Version 4.0 (R2006b):

| New Features<br>and Changes | Version<br>Compatibility<br>Considerations | Fixed Bugs<br>and Known<br>Problems | Related<br>Documentation<br>at Web Site |
|-----------------------------|--------------------------------------------|-------------------------------------|-----------------------------------------|
| Yes<br>Details below        | No                                         | Bug Reports                         | Printable<br>Release Notes:<br>PDF      |
|                             |                                            |                                     | Current product documentation           |

New features and changes introduced in this version are described here.

- "Blocks for Designing Filters Added to Signal Processing Blockset (Filter Design Toolbox Required) " on page 11
- "Support for Automatically Converting Floating-Point Filters to Fixed-Point Based on Input Data" on page 11
- "New filterbuilder Function for Interactive Filter Design" on page 12
- "Fixed-Point Farrow Filter Support" on page 12
- "Fractional Delay Filter Design with fdesign.fracdelay" on page 12
- "New freqrespest Function for Using Filtering to Estimate the Filter Frequency Response from Measured Data" on page 12
- "Parallel Filter Objects Support Multirate filters" on page 12
- "Coupled-Allpass Designs Available for All fdesign Objects" on page 12

#### Blocks for Designing Filters Added to Signal Processing Blockset (Filter Design Toolbox Required)

This release adds a block library to Signal Processing Blockset. The new library contains blocks that design single- and multirate filters using the new filterbuilder filter design dialog boxes. If you have a license for Filter Design Toolbox, you can use the new blocks to design and implement filters in simulations. Users who do not have Filter Design licenses can run models that contain the new blocks, but they cannot change the filter designs in the blocks.

#### Support for Automatically Converting Floating-Point Filters to Fixed-Point Based on Input Data

Two new aspects of analysis allow you to convert filters from floating-point to fixed-point format automatically:

• Scaled doubles logging

mfilt and dfilt objects now support the scaled double data type. Scaled doubles data types act like fixed-point data types, allowing you to work with both fixed-point and scaled doubles in the same calculation. Allowing this overcomes the limitation that math is permitted only between the same data types. The value ScaledDouble has been added to the DataType property of the numerictype object. The following values have also been added to the DataTypeMode property of the numerictype object:

- Scaled double: binary point scaling
- Scaled double: slope and bias scaling
- Scaled double: unspecified scaling
- A new method, autoscale, automatically converts an input filter from floating-point format to fixed-point format based on the results of filtering a set of data. autoscale attempts to scale the filter to prevent overflows in all filter computations.

The combination of these new capabilities provides the conversion support.

### New filterbuilder Function for Interactive Filter Design

A new function, filterbuilder, provides a graphical tool for designing singleand multirate filters in both floating-point and fixed-point forms. For more information, refer to filterbuilder.

### **Fixed-Point Farrow Filter Support**

We upgraded the Farrow filters to provide fixed-point support. Similar to the fixed point for all other dfilt objects.

### Fractional Delay Filter Design with fdesign.fracdelay

Add the new method fdesign.fracdelay for designing filters that offer fractional delays. To support designing filters with fdesign.fracdelay, we added a lagrange design method.

#### New freqrespest Function for Using Filtering to Estimate the Filter Frequency Response from Measured Data

Use this new method to estimate the frequency response of a dfilt or mfilt object. freqrespest uses filtering to estimate the filter response. To support this new method, we added freqrespopts, an object that contains the parameters for freqrespest.

### **Parallel Filter Objects Support Multirate filters**

With the addition of this feature, you can create parallel structures composed of multirate filters. This extends the parallel filter capability using dfilt.parallel by letting you use multirate filters as the input filters. To create parallel filter objects from two or more multirate filters, the individual filters must have the same rate change factors.

#### Coupled-Allpass Designs Available for All fdesign Objects

All specification objects now support coupled-allpass filter designs as structures.

### Version 3.4 (R2006a) Filter Design Toolbox

This table summarizes what's new and changed in Version 3.4 (R2006a):

| New Features<br>and Changes | Version<br>Compatibility<br>Considerations | Fixed Bugs<br>and Known<br>Problems | Related<br>Documentation<br>at Web Site |
|-----------------------------|--------------------------------------------|-------------------------------------|-----------------------------------------|
| Yes<br>Details below        | Yes<br>Summary                             | Bug Reports                         | Printable<br>Release Notes:<br>PDF      |

New features and changes introduced in this version are described here.

- "Farrow Filters" on page 13
- "IIR Polyphase Decimators and Interpolators" on page 14
- "Single-Rate Allpass Discrete-time and Multirate Filters" on page 14
- "iirlinphase Method for Designing Linear Phase IIR Filters" on page 14
- "Arbitrary Magnitude and Phase Filter Specification Object" on page 15
- "iirlinphase/elliptic Design for Hilbert Transformers" on page 15
- "CIC Filters Provide Full Precision and Specify All Options" on page 15
- "Nearest Round Mode for dfilt and mfilt Objects" on page 17
- "Cost Method" on page 17
- "New Online Help for fdesign.structure" on page 17
- "Info Method Updated to Include Filter Measurements" on page 20
- "Measurement Display Changes" on page 20
- "realizemdl Creates Additional Multirate Polyphase Filters" on page 20
- "Filter Design Object Now Called Filter Specification Object in the Documentation" on page 21

### **Farrow Filters**

The toolbox now provides Farrow filter capability with farrow. Using farrow you create filters based on the structure and a few options. After you create

your filter, various analysis functions, like cost and fvtool, help you determine your filter's fitness. realizemdl works with Farrow filters to produce blocks for Simulink models as well.

### **IIR Polyphase Decimators and Interpolators**

Now the toolbox provides design tools for IIR polyphase decimators and interpolators using fdesign.decimator and fdesign.interpolator.

### **Single-Rate Allpass Discrete-time and Multirate Filters**

Eight new filter function enable you to design both single-rate and multirate allpass filters, including wave digital filters.

- dfilt.allpass
- dfilt.wdfallpass
- dfilt.cascadeallpass
- dfilt.cascadewdfallpass
- mfilt.iirdecim
- mfilt.iirwdfdecim
- mfilt.iirinterp
- mfilt.iirwdfinterp

#### iirlinphase Method for Designing Linear Phase IIR Filters

The new iirlinphase method added in this release designs quasi-linear phase IIR filters from a halfband filter specification objects. Use the form

```
hd = design(d,'iirlinphase');
```

when d is a halfband specification object. Returned filter object hd is an IIR filter with linear phase in the passband.

#### Arbitrary Magnitude and Phase Filter Specification Object

The new arbmagnphase specification object added in this release designs filters where you define the filter magnitude response and the phase response explicitly. Use the form

d = fdesign.arbmagnphase();

d is a filter specification object where the magnitude and phase responses are specified as a complex frequency response you provide.

### iirlinphase/elliptic Design for Hilbert Transformers

When you use fdesign.hilbert to create a Hilbert transformer specification object, the toolbox provides new ellip and iirlinphase design methods to implement the filter from the specification object as an elliptic filter or as a quasilinear phase IIR filter.

# CIC Filters Provide Full Precision and Specify All Options

CIC filters, such as those created by fdesign.decimator and fdesign.interpolator, now supports full precision and three word and fraction length modes for the property FilterInternals.

- FullPrecision mode automatically sets the CIC filter word lengths and fraction lengths to maintain the maximum precision in the filtering process. (new)
- MinWordLengths mode lets you set the output word length for the filter.
- SpecifyWordLengths mode lets you specify the word lengths for all sections of the filter and for the output. But you cannot set the fraction lengths.
- SpecifyPrecision mode lets you set all fraction lengths and word lengths for the filter sections and for the output. (new)

For more information, refer to the reference pages for fdesign.decimator and fdesign.interpolator in the Filter Design Toolbox documentation.

The following example uses the SpecifyPrecision mode. Use a decimation factor of 5 and differential delay equal to 1.

```
d=fdesign.decimator(5,'cic',1) % M=5, D=1.
d =
          MultirateType: 'Decimator'
       DecimationFactor: 5
               Response: 'CIC'
          Specification: 'Fp,Ast'
            Description: {'Passband Frequency';'Aliasing Attenuation(dB)'}
      DifferentialDelay: 1
    NormalizedFrequency: true
                  Fpass: 0.01
                  Astop: 60
hm=design(d) % Use the default multisection design method.
hm =
          FilterStructure: 'Cascaded Integrator-Comb Decimator'
               Arithmetic: 'fixed'
        DifferentialDelav: 1
         NumberOfSections: 2
         DecimationFactor: 5
         PersistentMemory: false
    InputWordLength: 16
    InputFracLength: 15
    FilterInternals: 'FullPrecision'
hm.FilterInternals='specifyPrecision'
hm =
          FilterStructure: 'Cascaded Integrator-Comb Decimator'
               Arithmetic: 'fixed'
        DifferentialDelay: 1
```

```
NumberOfSections: 2
DecimationFactor: 5
PersistentMemory: false
InputWordLength: 16
InputFracLength: 15
FilterInternals: 'SpecifyPrecision'
SectionWordLengths: [21 21 21 21]
SectionFracLengths: [15 15 15 15]
OutputWordLength: 21
OutputFracLength: 15
```

#### Nearest Round Mode for dfilt and mfilt Objects

dfilt and mfilt objects include an additional mode for rounding the results of calculations —nearest. Results round to the nearest representable value in the chosen format. Changing this behavior makes round for dfilt and mfilt objects consistent with round in Simulink.

For more information about rounding, refer to fi in the Fixed Point Toolbox documentation, since the new rounding modes derive from the fi object used by fixed-point filters.

#### **Compatibility Considerations.**

The new round mode behavior is now matches MATLAB round as well.

#### **Cost Method**

After you create a filter, you can use cost to determine the arithmetic cost when you filter data. cost returns estimates of the add, multiplies, and other operations that occur when you use the filter.

#### New Online Help for fdesign.structure

With the addition of more fdesign methods and specification objects, the toolbox changes the way you get help about a specific design method—the command-line help is now adaptive, recognizing the object and the design method in the help syntax.

The command-line help adapts to the filter specification object you have and the design method you intend to use, and provides help specifically for that combination of specification and method. For example, if you are designing a highpass filter and plan to use the butter design method, here is the new way to get help:

```
d = fdesign.highpass('fst,fp,ast,ap',0.45,0.55,1,60))
designmethods(d)
Design Methods for class fdesign.highpass (Fst,Fp,Ast,Ap):
butter
cheby1
cheby2
ellip
equiripple
ifir
kaiserwin
help(d, 'butter') % New help command syntax with object and method.
DESIGN Design a Butterworth IIR filter.
HD = DESIGN(D, 'butter') designs a Butterworth filter specified by the
FDESIGN object D.
HD = DESIGN(..., 'FilterStructure', STRUCTURE) returns a filter with the
structure STRUCTURE. STRUCTURE is 'df2sos' by default and can be any of
the following.
'df1sos'
'df2sos'
'df1tsos'
'df2tsos'
HD = DESIGN(..., 'MatchExactly', MATCH) designs a Butterworth filter
and matches the frequency and magnitude specification for the band
```

MATCH exactly. The other band will exceed the specification. MATCH

```
can be 'stopband' or 'passband' and is 'stopband' by default.
% Example #1 - Compare passband and stopband MatchExactly.
h = fdesign.highpass('Fst,Fp,Ast,Ap', .7, .9, 60, 1);
Hd = design(h, 'butter', 'MatchExactly', 'passband');
Hd(2) = design(h, 'butter', 'MatchExactly', 'stopband');
% Compare the passband edges in FVTool.
fvtool(Hd);
axis([.89 .91 -2 0]);
```

Suppose you decide to use an equiripple design method instead. Again, the help command with the specification object d and the method equiripple provides help for that combination.

```
help (d,'equiripple') % New help command syntax with object and method.
DESIGN Design a Equiripple FIR filter.
HD = DESIGN(D, 'equiripple') designs a Equiripple filter specified by the
FDESIGN object D.
HD = DESIGN(..., 'FilterStructure', STRUCTURE) returns a filter with the
structure STRUCTURE. STRUCTURE is 'dffir' by default and can be any of
the following.
    'dffir'
    'dffirt'
    'dfsymfir'
    'dfasymfir'
    'fftfir'
HD = DESIGN(..., 'DensityFactor', DENS) specifies the grid density DENS
used in the optimization. DENS is 16 by default.
HD = DESIGN(..., 'MinPhase', MPHASE) designs a minimum-phase filter
when MPHASE is TRUE. MPHASE is FALSE by default.
HD = DESIGN(..., 'MinOrder', 'any') designs a minimum-order filter.
The order of the filter can be even or odd. This is the default.
```

```
HD = DESIGN(..., 'MinOrder', 'even') designs an minimum-even-order
filter.
HD = DESIGN(..., 'MinOrder', 'odd') designs an minimum-odd-order filter.
% Example #1 - Design a lowpass Equiripple filter in a transposed
structure.
    h = fdesign.highpass('Fst,Fp,Ast,Ap');
    Hd = design(h, 'equiripple', 'FilterStructure', 'dffirt');
```

Notice that the content is different for the different methods. This makes it easier for you to know the options that apply to any combination of specification object and design method.

#### Info Method Updated to Include Filter Measurements

When you request information about a filter, the information now includes measurements of the filter characteristics based on the filter specifications. These are the same results that measure provides.

#### **Measurement Display Changes**

measure now shows more information and more specific information for any referred object. Now the display provides full text descriptions of the measured values, such as Sampling Frequency (instead of Fs) and Stopband Edge instead of Fstop. You should find this a more clear presentation of the filter information.

#### realizemdl Creates Additional Multirate Polyphase Filters

From the command line, you can use realizend1 to create realizations for firdecim, firtdecim, firinterp, and linearinterp filters. You can also apply realizend1 to the new IIR single-rate and multirate filters:

- dfilt.allpass
- dfilt.wdfallpass
- dfilt.cascadeallpass

- dfilt.cascadewdfallpass
- mfilt.iirdecim
- mfilt.iirwdfdecim
- mfilt.iirinterp
- mfilt.iirwdfinterp

# Filter Design Object Now Called Filter Specification Object in the Documentation

When you use fdesign.*response*, MATLAB returns an object, usually called d, that contains the specifications for a filter design. In the documentation, the returned object is now called a *specification object*.

For clarity, we renamed the filter design object to filter specification object, because the object specifies the filter specifications, such as the magnitude response parameters. The specification object is not a filter, but an intermediate step in the filter design process that uses fdesign.*response* and design.

## Version 3.3 (R14SP3) Filter Design Toolbox

This table summarizes what's new in Version 3.3 (R14SP3):

| New Features<br>and Changes | Version<br>Compatibility<br>Considerations | Fixed Bugs<br>and Known<br>Problems | Related<br>Documentation<br>at Web Site |
|-----------------------------|--------------------------------------------|-------------------------------------|-----------------------------------------|
| Yes<br>Details below        | Yes<br>Summary                             | Bug Reports                         | Printable<br>Release Notes:             |
|                             |                                            |                                     | PDF                                     |

New features and changes introduced in this version are

- "New Approach and Methods for Designing Filters" on page 23
- "New Way to Get Help for Filter Designs" on page 26
- "New Demo Programs to Introduce fdesign Filter Design Approach" on page 28
- "Fdesign Now Provides Arbitrary Magnitude Filter Response Design" on page 28
- "Fdesign Now Provides Hilbert and Differentiator Filter Response Design" on page 28
- "Fdesign Objects Now Use a Default Design Method When Available" on page 29
- "butter and ellip Half-Band Design Methods Added for IIR Fdesign Objects" on page 29
- "Added multistage Filter Design Method" on page 29
- "limitcycle Method Restored to the Toolbox" on page 29
- "normalizefreq Method Added to the Toolbox" on page 30
- "New measure Method for Filters" on page 30
- "With Fdesign Objects, New Passband Zoom View Option" on page 30
- "With Fdesign Objects, New Filter Specification Mask View Option" on page 30

- "Fdesign Object Display No Longer Shows Fs When the Design Object Uses Normalized Frequency" on page 31
- "For cicinterp Objects, Changed the Order of the Properties in the Display" on page 31
- "For IIR Design Objects, Property Fcutoff is Now Called F3dB" on page 32
- "Changes to the Displays in MATLAB for Filters" on page 32
- "Obsolete Functions and Methods in This Release" on page 32
- "block Method for mfilt.firfracdecim Filter Objects No Longer Works" on page 33

### **New Approach and Methods for Designing Filters**

To unify and take advantage of the object-based nature of the filters in the toolbox, this release introduces a new design approach for filters using filter design objects and new design methods. In the new process, your filter design tasks begin with identifying the filter response you need for your application.

Here is the new process.

- 1 Determine the response type for your filter.
- 2 Choose the appropriate fdesign.*response* method to create a filter specifications object.
- **3** Select the specifications to use to define your filter object. Here you can select minimum order designs, IIR or FIR designs, or designs that specify the filter order as well as the frequency and magnitude specifications, among many choices.
- **4** Use designmethods to find out which design algorithms apply to your specifications object. Select the design method to use.
- **5** Use designopts with your design object to review the input arguments for your specifications object and your selected design method.
- **6** Now design your filter using your filter design object, the design method you chose, and the input arguments you require.

The result of this process is a filter object that meets your requirements in response shape or form and designed by the method you selected.

Based on three design methods and a new help method, you now design filters starting with the desired response and moving to the final filter. These new methods are:

| Method        | Description                                                                                                    |
|---------------|----------------------------------------------------------------------------------------------------|
| design        | Design a filter from the specifications using either a default method or a specified method.                         |
| designmethods | Find out which design methods apply to your<br>current design object, including dependence on the<br>specifications. |
| designopts    | Find out which input arguments apply to your design method and design object.                                        |

Here is a short example that demonstrates the new design flow. This fdesign.lowpass syntax uses the default response specification 'Fp,Fst,Ap,Ast', where Fp is the passband edge, Fst is the stopband edge, Ap specifies the ripple in the passband, and Ast defines the desired stopband attenuation.

For more information about a particular design method, use the new help capability with your specification object and the design method as input arguments to help.

This help example gets more information about using the equiripple method to design a lowpass filter.

```
help(d,'equiripple') % Get help on using equiripple with your lowpass filter.
DESIGN Design a Equiripple FIR filter.
HD = DESIGN(D, 'equiripple') designs a Equiripple filter specified by the
FDESIGN object H.
HD = DESIGN(..., 'FilterStructure', STRUCTURE) returns a filter with the
structure STRUCTURE. STRUCTURE is 'dffir' by default and can be any of
the following.
'dffir'
'dffirt'
```

```
'dfsymfir'
'fftfir'
```

HD = DESIGN(..., 'DensityFactor', DENS) specifies the grid density DENS used in the optimization. DENS is 16 by default.

HD = DESIGN(..., 'MinPhase', MPHASE) designs a minimum-phase filter when MPHASE is TRUE. MPHASE is FALSE by default.

HD = DESIGN(..., 'MinOrder', 'any') designs a minimum-order filter. The order of the filter can be even or odd. This is the default.

HD = DESIGN(..., 'MinOrder', 'even') designs an minimum-even-order filter.

HD = DESIGN(..., 'MinOrder', 'odd') designs an minimum-odd-order filter.

HD = DESIGN(..., 'StopbandShape', SHAPE) designs a filter whose stopband has the shape defined by SHAPE. SHAPE can be 'flat', '1/f', or 'linear'. SHAPE is 'flat' by default.

HD = DESIGN(..., 'StopbandDecay', DECAY) specifies the decay to use when 'StopbandShape' is not set to 'flat'. When the shape is '1/f' this specifies the power that 1/f is raised. When shaped is 'linear' this specifies the slope of the stopband in dB/rad/s.

```
% Example #1 - Design a lowpass Equiripple filter in a transposed structure.
h = fdesign.lowpass('Fp,Fst,Ap,Ast');
Hd = design(h, 'equiripple', 'FilterStructure', 'dffirt');
```

#### New Way to Get Help for Filter Designs

Getting help about filter design and filter design methods is now dynamic and depends on the design object and method. When you want help about designing a filter, use help with both the filter specification object and the method to use to design the filter. Here is an example.

```
d = fdesign.bandpass(0.25,0.35,0.55,0.65,50,0.05,50)
designmethods(d)
```

d =

```
Response: 'Bandpass'
Specification: 'Fst1,Fp1,Fp2,Fst2,Ast1,Ap,Ast2'
Description: {7x1 cell}
NormalizedFrequency: true
Fstop1: 0.25
Fpass1: 0.35
Fpass2: 0.55
Fstop2: 0.65
Astop1: 50
Apass: 0.05
Astop2: 50
```

```
Design Methods for class fdesign.bandpass (Fst1,Fp1,Fp2,Fst2,Ast1,Ap,Ast2):
butter
cheby1
cheby2
ellip
equiripple
kaiserwin
help(d,'kaiserwin')
 DESIGN Design a Kaiser Windowed FIR filter.
    HD = DESIGN(D, 'kaiserwin') designs a Kaiser Windowed filter
    specified by the FDESIGN object H.
    HD = DESIGN(..., 'FilterStructure', STRUCTURE) returns a filter with the
    structure STRUCTURE. STRUCTURE is 'dffir' by default and can be any of
    the following.
    'dffir'
    'dffirt'
    'dfsymfir'
    'dfasymfir'
    'fftfir'
    HD = DESIGN(..., 'ScalePassband', SCALE) scales the first passband so
    that it has a magnitude of O dB after windowing when SCALE is TRUE.
```

SCALE is TRUE by default.
% Example #1 - Design a bandpass Kaiser Windowed FIR filter.
h = fdesign.bandpass('Fst1,Fp1,Fp2,Fst2,Ast1,Ap,Ast2');
Hd = design(h, 'kaiserwin', 'ScalePassband', false);

#### New Demo Programs to Introduce fdesign Filter Design Approach

This release adds many new tutorial demos that introduce you to using fdesign for your filter design tasks. To access the new demos, enter

demos

at the Command prompt. When the Help system opens, select Filter Design > Tutorial Demos from the Help Navigator tree in the left pane.

Alternatively, use the demo command with input arguments:

demo('toolbox','filter design')

to open the Demos directory showing the Filter Design Toolbox demos.

#### Fdesign Now Provides Arbitrary Magnitude Filter Response Design

The designs available for fdesign now include arbitrary magnitude response filters. You use fdesign.arbmag with input arguments to specify a vector of frequency points and response values at those points to define a custom filter response curve.

#### Fdesign Now Provides Hilbert and Differentiator Filter Response Design

The designs available for fdesign now include differentiator and Hilbert magnitude response filters. You use fdesign.differentiator or fdesign.hilbert with input arguments to specify a differentiator or Hilbert filter design object.

#### Fdesign Objects Now Use a Default Design Method When Available

design now applies a default design method if you do not provide the design method as an input. Usually the default method is equiripple for FIR filters and ellip for IIR filters.

# butter and ellip Half-Band Design Methods Added for IIR Fdesign Objects

For designing IIR halfband filters with fdesign and design, we added both butter and ellip to the available design methods.

### Added multistage Filter Design Method

In addition to single-stage filters, you can now design multistage filters from lowpass filter design objects by applying the multistage design method to the object.

For example, after you create a lowpass filter object, use multistage to create the filter as a multistage filter.

```
d=fdesign.lowpass(0.25,0.35,0.05,50);
hd = design(d,'multistage')
hd =
    FilterStructure: Cascade
        Stage(1): Direct-Form FIR Polyphase Decimator
        Stage(2): Direct-Form FIR Polyphase Decimator
        Stage(3): Direct-Form FIR Polyphase Interpolator
        Stage(4): Direct-Form FIR Polyphase Interpolator
        PersistentMemory: false
```

### limitcycle Method Restored to the Toolbox

The function limitcycle is now available to test your fixed-point IIR filters for the limit cycle behavior.

### normalizefreq Method Added to the Toolbox

To let you convert your filters to use normalized frequency specifications, rather than absolute frequency, the toolbox adds normalizefreq for filter objects.

#### **New measure Method for Filters**

A new method, measure, lets you measure the response of filters after you design them. measure returns the response values at a variety of frequencies in the filter magnitude response.

# With Fdesign Objects, New Passband Zoom View Option

Selecting the **View > Passband** option from the menu bar automatically zooms the display to focus on the passband for the filter shown. Using an fdesign object to design your filter enables the Passband Zoom option in FVTool.

# With Fdesign Objects, New Filter Specification Mask View Option

When you use FVTool or FDATool to display a filter response for a filter you design with an fdesign object, you see new masks that outline the filter passband, stopband, and transition regions as specified by your filter object.

The following graphic shows the mask for a lowpass filter. To display the specification mask, use a filter design object to construct your filter, and then display the filter in FVTool. Select **View > Specification Mask** from the menu bar in FVTool to see the specification mask.

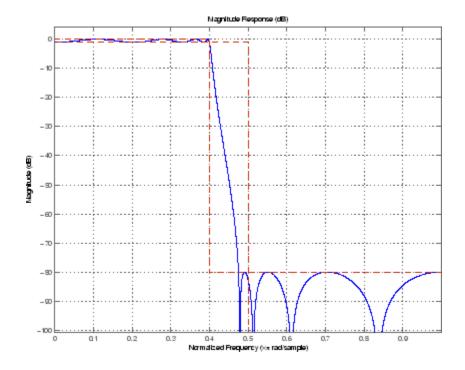

#### Fdesign Object Display No Longer Shows Fs When the Design Object Uses Normalized Frequency

In this release, the default filter display no longer shows the sampling frequency Fs when you specify the filter to use normalized frequency instead of absolute frequency.

## For cicinterp Objects, Changed the Order of the Properties in the Display

Reordered the listing of the filter properties in the default display of CIC filters. The new arrangement better matches the display organization for single rate filters.

# For IIR Design Objects, Property Fcutoff is Now Called F3dB

The filter property Fcutoff is now called F3dB to be more descriptive.

### **Changes to the Displays in MATLAB for Filters**

Some of the displays for filter objects, showing the properties and values, are different in this release. Some property names have changed, and some properties reordered to make the displays more logically grouped and consistent across the various objects. Among the changed displays are the CIC object property arrangements and the names of some properties for bandpass, bandstop, and general IIR filter objects.

#### **Compatibility Considerations**

If you depend on the displays in your code or scripts or programs, be sure to modify your work to accommodate the new display names and arrangements.

### **Obsolete Functions and Methods in This Release**

The following methods are now obsolete.

#### **Compatibility Considerations**

As you see in the table, new methods replace them, providing the same or expanded design capability.

| Obsolete Method | Replacement Method   |
|-----------------|----------------------|
| fdesign.decim   | fdesign.decimator    |
| fdesign.interp  | fdesign.interpolator |
| fdesign.src     | fdesign.rsrc         |

The obsolete methods continue to work, but they may be removed in the future.

#### block Method for mfilt.firfracdecim Filter Objects No Longer Works

Changes in the FIR Sample Rate Change block in Signal Processing Blockset required that the block method for firfracdecim filters be made obsolete. You cannot use block to create a Simulink block from an firfracdecim filter object. To create a block from the firfracdecim object, convert the object to an firsrc object, and then use block.

```
hm = mfilt.firfracdecim(4,7); convert(hm, 'firsrc') block(hm)
```

#### **Compatibility Considerations**

Programs that use the block method for firfracdecim require that you convert your mfilt.firfracdecim multirate filter to firsrc form using the convert method.

## Version 3.2 (R14SP2) Filter Design Toolbox

This table summarizes what's new in Version 3.2 (R14SP2):

| New Features<br>and Changes | Version<br>Compatibility<br>Considerations | Fixed Bugs<br>and Known<br>Problems | Related<br>Documentation<br>at Web Site |
|-----------------------------|--------------------------------------------|-------------------------------------|-----------------------------------------|
| Yes<br>Details below        | Yes<br>Summary                             | Bug Reports                         | Printable<br>Release Notes:             |
|                             |                                            |                                     | PDF                                     |

New features and changes introduced in this version are

- "Improved Fixed-Point Support for FIR Filters" on page 34
- "Version 3.4 (R2006a) Filter Design Toolbox" on page 13
- "realizemdl Creates CIC Filters" on page 35
- "Context-Sensitive Help for FDATool Returns" on page 36
- "Second-Order Section Filter View Options Available from the Command Line" on page 36
- "Function fdesign Specifies Filter Response with Specified Structure" on page 37

#### **Improved Fixed-Point Support for FIR Filters**

Four FIR filters now support fixed-point processing using the same properties or attributes and methods (mostly) that the fixed-point multirate filters use.

- dfilt.dfasymfir
- dfilt.dffir
- dfilt.dffirt
- dfilt.dfsymfir

With the improved filter objects, the properties for your discrete-time filters now look the same as your multirate filters. Unifying the look and feel makes working with the full range of filters in the toolbox easier and more clear. Additionally, making the switch from floating-point to fixed-point by setting Arithmetic to fixed creates a fixed-point version of your floating-point filter that uses full precision arithmetic internally. The result—a fixed-point filter that most closely matches to your floating-point prototype. If your design cannot support the resources for this fixed-point implementation, you can start to adjust the fixed-point properties as you need.

To continue to use your existing fixed-point FIR filters, you have to upgrade them to the new format. The toolbox includes a new utility for making the transition—legacyfixptfir. Note that this utility is not covered in the Filter Design Toolbox documentation. You can get help by entering

```
help legacyfixptfir
```

at the MATLAB prompt.

For information about converting your existing fixed-point FIR filters to the new objects, refer to "Upgrading Your Existing Fixed-Point FIR Filters to the New Properties" on page 37.

#### **Fixed-Point Linear and Hold Interpolators**

Both mfilt.holdinterp and mfilt.linearinterp let you use fixed-point arithmetic. After you create the interpolator object, you can switch the setting for the Arithmetic property to fixed to use fixed-point interpolation.

Both also support single-precision floating-point arithmetic.

#### realizemdl Creates CIC Filters

You can use realizemd1 to construct CIC filters from basic blocks for processing signals. If you construct a CIC decimator filter, as shown in this example, realizemd1 can make an atomic subsystem CIC filter block in Simulink for you.

```
hm=mfilt.cicdecim(4); realizemdl(hm)
```

A new Simulink model window opens and you see a filter block. Double-clicking on the new block shows you the CIC filter subsystem.

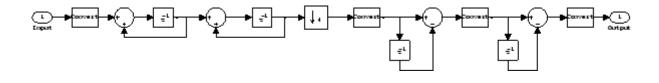

**Note** You must have the Signal Processing Blockset to use realizemd1 to implement CIC filters.

#### **Context-Sensitive Help for FDATool Returns**

FDATool now provides help for options on the quantization, multirate filter design, and frequency transformation panels. Access the new help feature either by right-clicking on an option and selecting **What's This** from the context menu, or clicking the **What's This** help icon on the tool bar.

## Second-Order Section Filter View Options Available from the Command Line

In Filter Visualization Tool (FVTool), you can view second-order section filters as "individual sections," "cumulative sections," or as sections that you define. Now this functionality is available from the MATLAB command line, by using the sosViewSettings property of the FVTool object. In previous releases these view options were available only as options in the SOS View Settings dialog box in FVTool.

Access the FVTool object properties by launching FVTool with a filter object and including a left-hand side output argument:

```
handle = fvtool(hd)
```

handle now contains the FVTool properties, similar to the following listing — you use set and get to manipulate the property values.

```
handle=fvtool(hd)
handle =
1
```

```
set(handle.sosviewsettings,'view')
ans =
    'Complete'
    'Individual'
    'Cumulative'
    'UserDefined'
set(handle.sosviewsettings,'view','individual')
```

In SOSViewSettings, the options are the same, with the same meaning, that you find in **View > SOS View Settings** in FDATool.

For more information about the fvtool properties, refer to fvtool in the Signal Processing Toolbox documentation or in the online Help system.

# Function fdesign Specifies Filter Response with Specified Structure

You can use fdesign.response to specify a filter response and specify the filter structure to use during construction.

## Upgrading Your Existing Fixed-Point FIR Filters to the New Properties

There is a utility named legacyfixptfir to ensure backward compatibility of your existing scripts and a function update to help you migrate to the new FIR filters. legacyfixptfir switches the preferences for your session between pre- and post-Filter Design Toolbox 3.2 FIR filters.

Here is an example of the process of converting your old FIR filters to the new form in this version of the toolbox.

Begin with an existing direct-form FIR filter h that you constructed with

h = dfilt.dffir

in an earlier version of the toolbox. First, use legacyfixptfir to retrieve h in the old format. Then convert h to the new form.

```
legacyfixptfir(true) % To get the old form of h.
h.Arithmetic='fixed'
h =
     FilterStructure: 'Direct-Form FIR'
          Arithmetic: 'fixed'
           Numerator: 1
    PersistentMemory: false
     CoeffWordLength: 16
      CoeffAutoScale: true
              Signed: true
     InputWordLength: 16
     InputFracLength: 15
    OutputWordLength: 16
          OutputMode: 'AvoidOverflow'
         ProductMode: 'FullPrecision'
           AccumMode: 'KeepMSB'
     AccumWordLength: 40
       CastBeforeSum: true
           RoundMode: 'convergent'
        OverflowMode: 'wrap'
update(h) % Convert h to the new properties.
h
h =
     FilterStructure: 'Direct-Form FIR'
          Arithmetic: 'fixed'
           Numerator: 1
    PersistentMemory: false
     CoeffWordLength: 16
```

CoeffAutoScale: true Signed: true InputWordLength: 16 InputFracLength: 15 FilterInternals: 'SpecifyPrecision' OutputWordLength: 16 OutputFracLength: 13 ProductWordLength: 32 ProductFracLength: 29 AccumWordLength: 40 AccumFracLength: 29 RoundMode: 'convergent' OverflowMode: 'wrap'

Note the changes in properties. The filter performs the same way but the attributes are now updated to the newest form.

## Filter Weights Have Been Removed from the Specifications in fdesign

The weights applied to the filter magnitude response are now design options. They are no longer properties of the fdesign.typeobject. To set them, pass them as property name/property value (PV) pairs to the appropriate filter design method, as shown in this example.

```
h = fdesign.lowpass('N,Fp,Fst',30) % Was 'N,Fp,Fst,Wp,Wst'.
% Removed Wp and Wst.
hd = equiripple(h, 'Wpass', 3, 'Wstop', 25); % Specify the
% weights here.
hd(2) = equiripple(h, 'Wpass', 3, 'Wstop', 1);
fvtool(hd)
```

## **Compatibility Summary**

This table summarizes new features and changes that might cause incompatibilities when you upgrade from an earlier version, or when you use files on multiple versions of the product. Details about the compatibility effects appear with the description of the new feature or change in the New Features and Changes sections for the product.

| Version (Release)               | New Features and Changes with Version<br>Compatibility Impact                                                                |
|---------------------------------|----------------------------------------------------------------------------------------------------|
| Latest Version<br>V4.1 (R2007b) | See the <b>Compatibility Considerations</b> subheading for each of these new features or changes:                            |
|                                 | • "Functions Being Removed" on page 6                                                                                        |
| V4.1 (R2007a)                   | None                                                                                                    |
| V4.0 (R2006b)                   | None                                                                                                    |
| V3.4 (R2006a)                   | See the <b>Compatibility Considerations</b><br>subheading for "Nearest Round Mode for dfilt and<br>mfilt Objects" on page 17 |

| Version (Release) | New Features and Changes with Version<br>Compatibility Impact                                                                       |
|-------------------|----------------------------------------------------------------------------------------------------|
| V3.3 (R14SP3)     | See the <b>Compatibility Considerations</b> subheading for each of these new features or changes:                                   |
|                   | <ul> <li>"Fdesign Object Display No Longer Shows<br/>Fs When the Design Object Uses Normalized<br/>Frequency" on page 31</li> </ul> |
|                   | • "Changes to the Displays in MATLAB for Filters"<br>on page 32                                                                     |
|                   | • "Obsolete Functions and Methods in This Release"<br>on page 32                                                                    |
|                   | • "block Method for mfilt.firfracdecim Filter Objects<br>No Longer Works" on page 33                                                |
| V3.2 (R14SP2)     | See the <b>Compatibility Considerations</b> subheading for each of these new features or changes:                                   |
|                   | • "Upgrading Your Existing Fixed-Point FIR Filters<br>to the New Properties" on page 37                                             |
|                   | • "Filter Weights Have Been Removed from the Specifications in fdesign" on page 39                                                  |